## **Wie kann ich ein neues Passwort anfordern? Wenn Sie Ihr Passwort vergessen haben können Sie über die App oder die Webseite ein Passwort anfordern.**

Wenn Sie Ihr Passwort vergessen haben können Sie über die App oder die Webseite ein Passwort anfordern.

## **Über die Webseite**

Gehen Sie auf den Button anmelden und klicken dann auf Passwort vergessen.

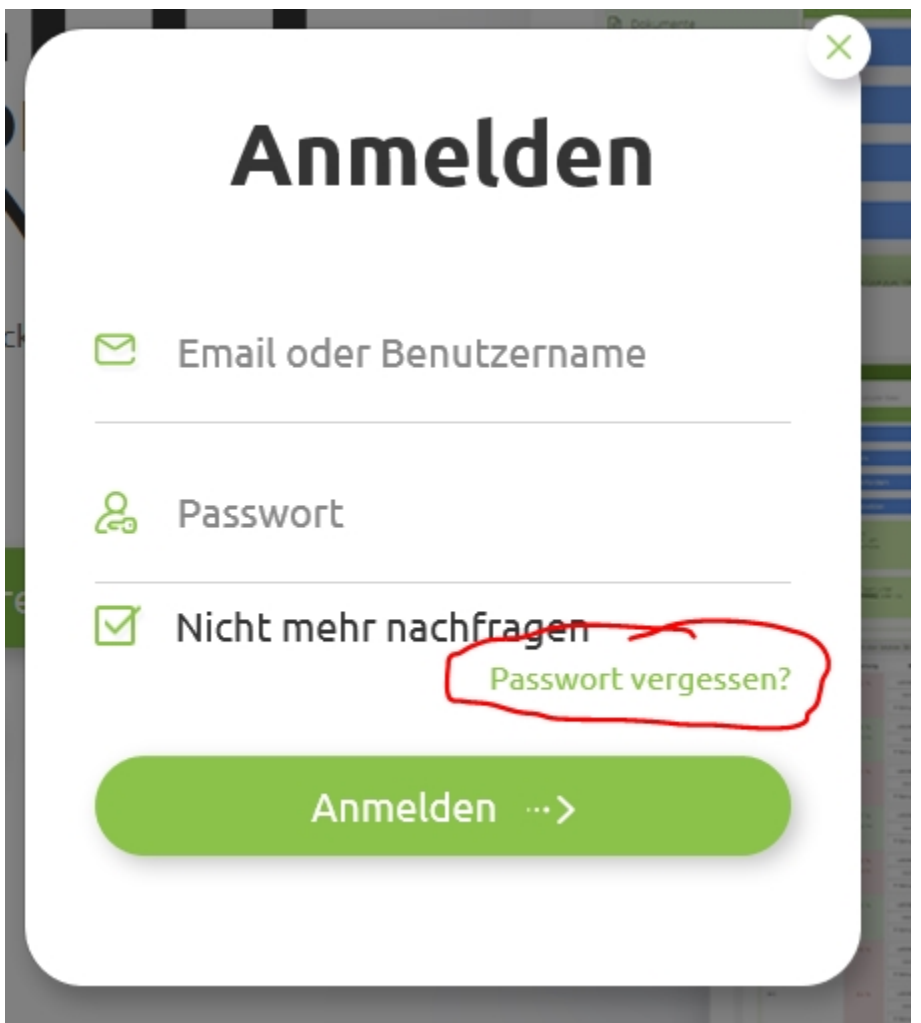

Geben Sie dann Ihre E-Mail Adresse ein:

## **Passwort vergessen?**

Bitte geben Sie ihre Email-Adresse ein.

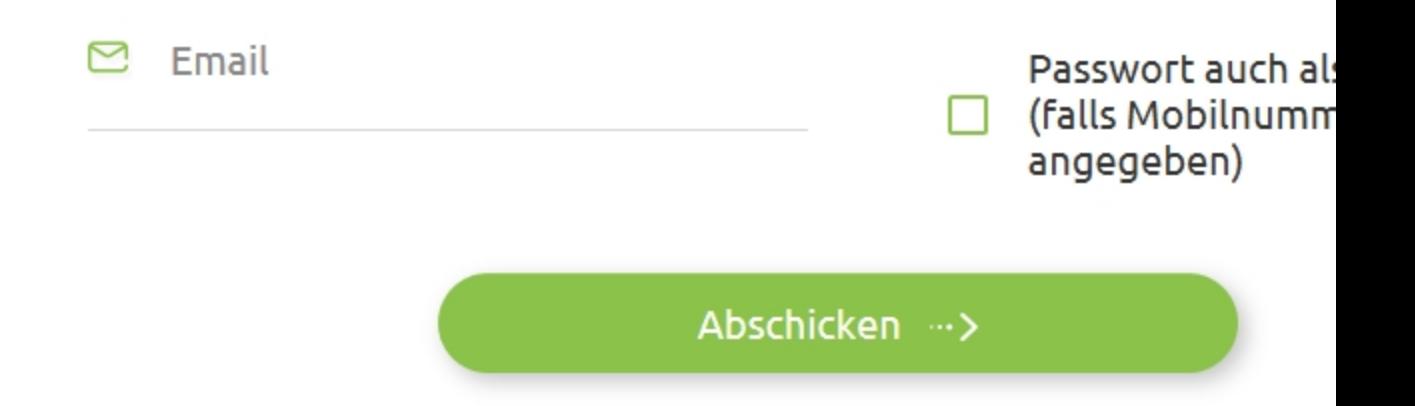

Wenn folgenden Fehlermeldung kommt, haben Sie sich bei der Eingabe der E-Mail vertippt. Gerne können Sie Ihre E-Mail Adresse bei Ihrem internen Ansprechpartner oder dem KleanApp Support Team erfragen.

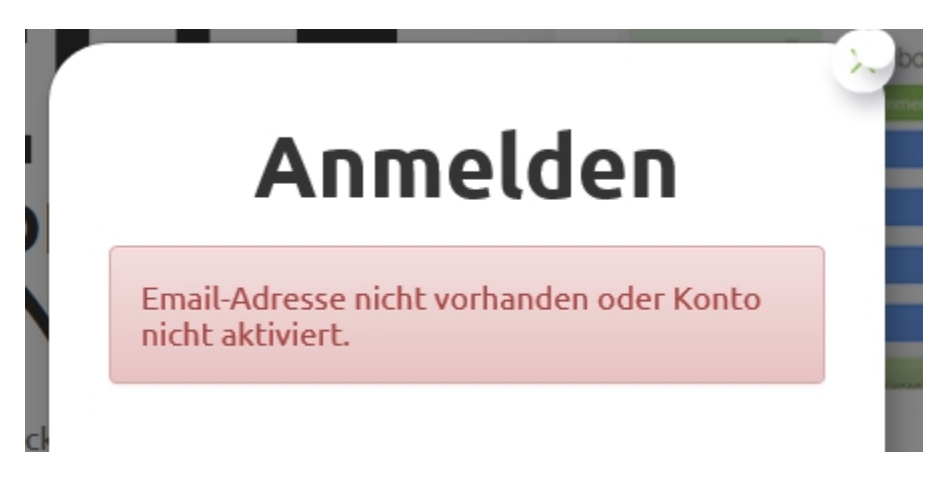

## **Über die App**

Melden Sie sich bitte mit den Ihnen bekannten Login Daten an. Wenn Sie ein falsches Passwort eingeben, erscheint der Button "Neues Passwort anfordern".

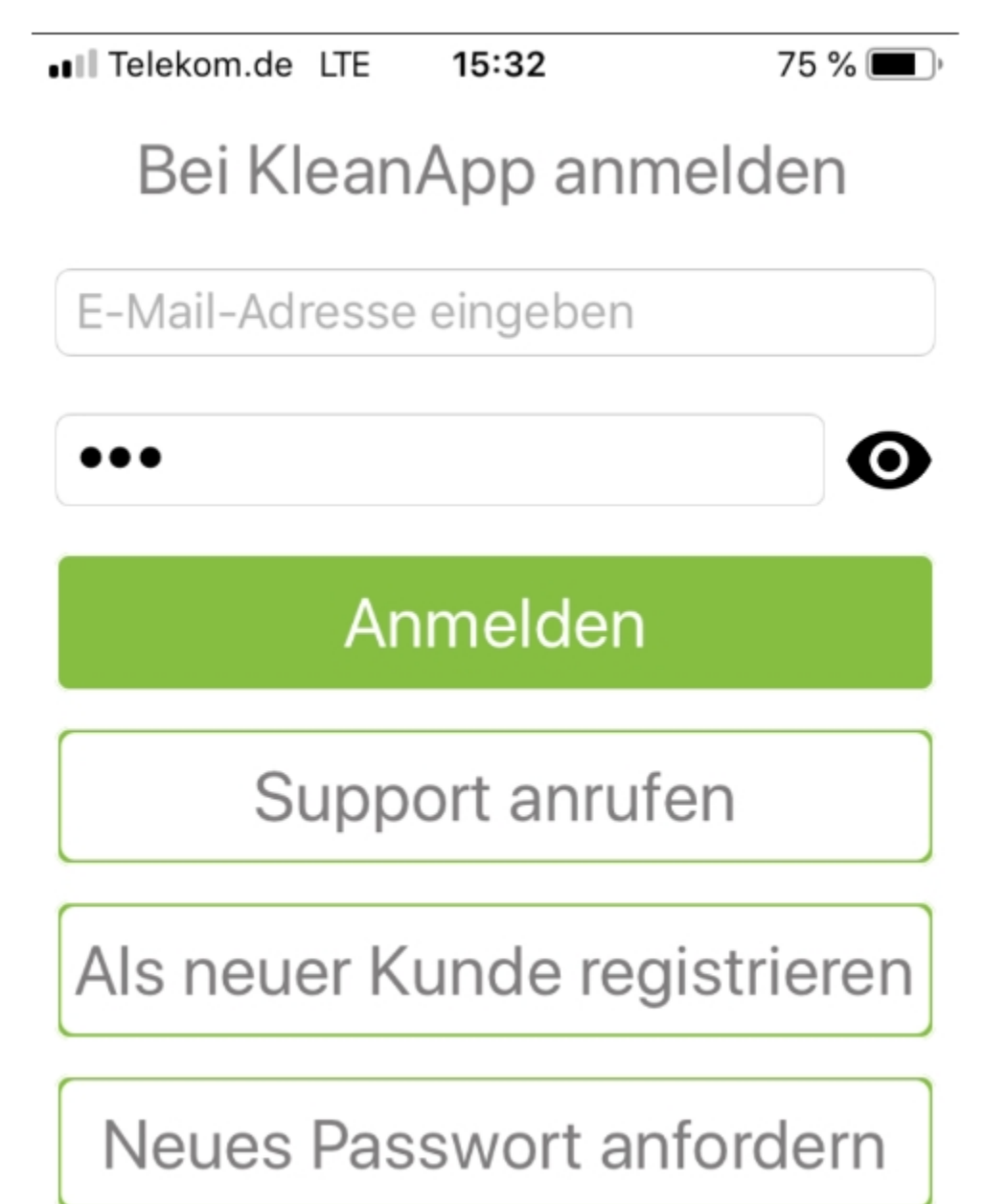